## Hey guys, I had the pleasure of completing a new CMDB class.

The manager wanted to have specific classes in the CMDB to store data about HHD's holographic devices so that he could manage the information related to the products along with our traditional IT systems.

Let me show you how 😊

First Navigate to Configuration> CI Class Manager

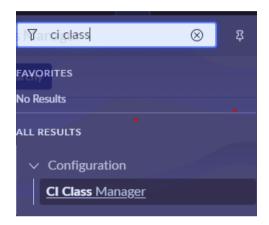

Click Hierarchy or Open Hierarchy

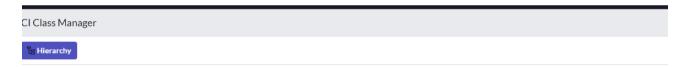

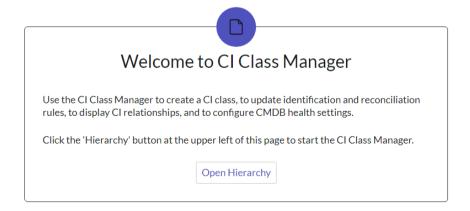

From the Hierarchy list, I searched for Imaging Hardware and opened the record.

Added a Child Class.

Populated the form as follows: Display Name: Holographic Device

 $Table\ Name: u\_cmdb\_ci\_imaging\_hardware\_holographic\_device$ 

## Click Next

## Added the following Attributes:

| Q | Column label           | Column name              | Type           | Reference | Max length | Default value |
|---|------------------------|--------------------------|----------------|-----------|------------|---------------|
|   | Depth sensing fidelity | u_depth_sensing_fidelity | String         |           | 80         |               |
|   | Device dimensions      | u_device_dimensions      | String         |           | 40         |               |
|   | Paired device required | u_paired_device_required | True/False     |           | 40         |               |
|   | Hard light compatible  | u_hard_light_compatible  | True/False     |           | 40         |               |
|   | Spectrum number        | u_spectrum_number        | Integer String |           | 40         |               |

Click Next three times. Until I landed on the Add Suggested Relationships screen.

## Add Suggested Relationships

Create a list of relationship types to select from when building relationships for this class.

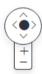

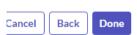

Then click Done.